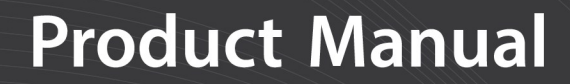

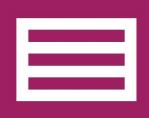

**Measurement & Control Peripheral** 

# SDM-CD16ACA 16-Channel AC/DC **Relay Controller**

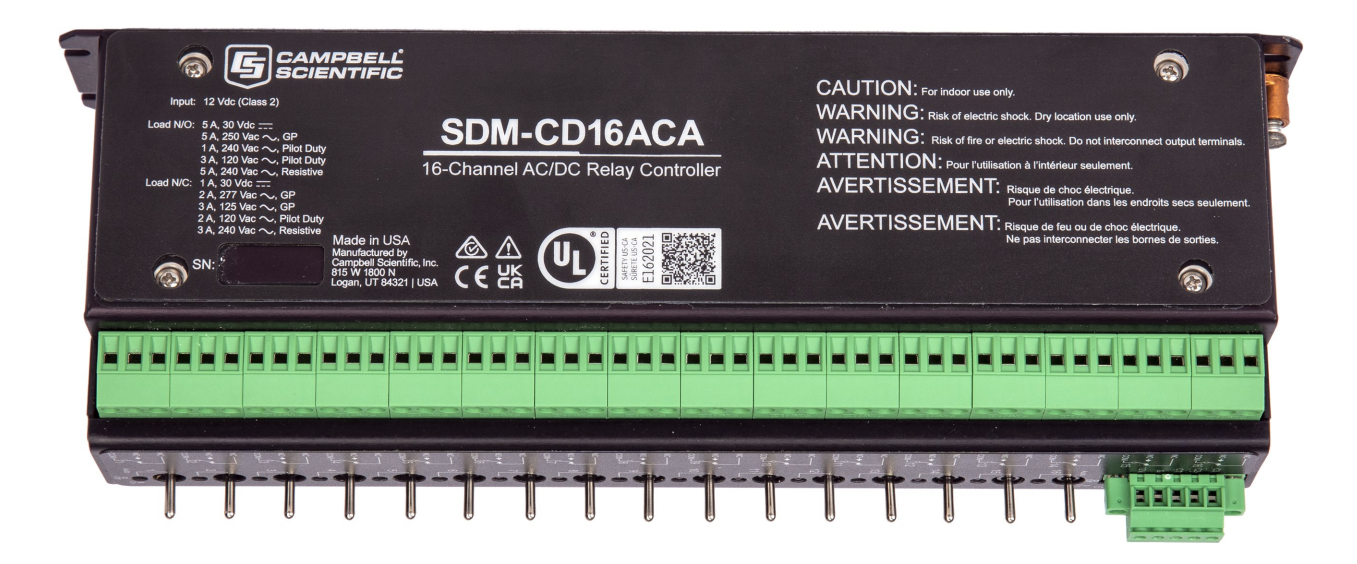

Revision: 08/2022 Copyright © 1987 – 2022 Campbell Scientific CSL I.D - 398

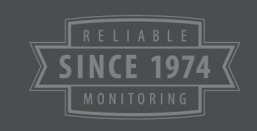

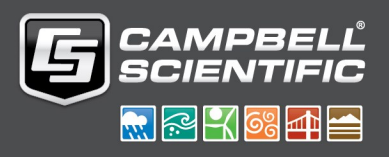

This equipment is guaranteed against defects in materials and workmanship. We will repair or replace products which prove to be defective during the guarantee period as detailed on your invoice, provided they are returned to us prepaid. The guarantee will not apply to:

- Equipment which has been modified or altered in any way without the written permission of Campbell Scientific
- **Batteries**
- Any product which has been subjected to misuse, neglect, acts of God or damage in transit.

Campbell Scientific will return guaranteed equipment by surface carrier prepaid. Campbell Scientific will not reimburse the claimant for costs incurred in removing and/or reinstalling equipment. This guarantee and the Company's obligation thereunder is in lieu of all other guarantees, expressed or implied, including those of suitability and fitness for a particular purpose. Campbell Scientific is not liable for consequential damage.

Please inform us before returning equipment and obtain a Repair Reference Number whether the repair is under guarantee or not. Please state the faults as clearly as possible, and if the product is out of the guarantee period it should be accompanied by a purchase order. Quotations for repairs can be given on request. It is the policy of Campbell Scientific to protect the health of its employees and provide a safe working environment, in support of this policy a "Declaration of Hazardous Material and Decontamination" form will be issued for completion.

When returning equipment, the Repair Reference Number must be clearly marked on the outside of the package. Complete the "Declaration of Hazardous Material and Decontamination" form and ensure a completed copy is returned with your goods. Please note your Repair may not be processed if you do not include a copy of this form and Campbell Scientific Ltd reserves the right to return goods at the customers' expense.

Note that goods sent air freight are subject to Customs clearance fees which Campbell Scientific will charge to customers. In many cases, these charges are greater than the cost of the repair.

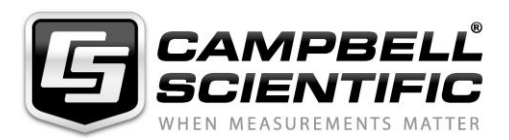

Campbell Scientific Ltd, 80 Hathern Road, Shepshed, Loughborough, LE12 9GX, UK Tel: +44 (0) 1509 601141 Fax: +44 (0) 1509 270924 *Email: support@campbellsci.co.uk www.campbellsci.co.uk* 

Please note that this manual was originally produced by Campbell Scientific Inc. primarily for the North American market. Some spellings, weights and measures may reflect this origin.

Some useful conversion factors:

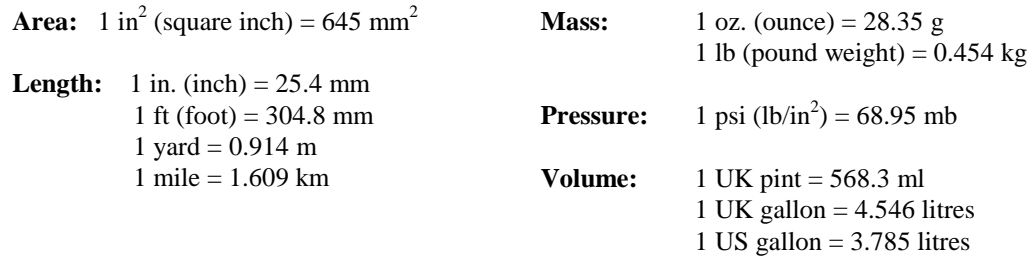

In addition, while most of the information in the manual is correct for all countries, certain information is specific to the North American market and so may not be applicable to European users.

Differences include the U.S standard external power supply details where some information (for example the AC transformer input voltage) will not be applicable for British/European use. *Please note, however, that when a power supply adapter is ordered it will be suitable for use in your country.* 

Reference to some radio transmitters, digital cell phones and aerials may also not be applicable according to your locality.

Some brackets, shields and enclosure options, including wiring, are not sold as standard items in the European market; in some cases alternatives are offered. Details of the alternatives will be covered in separate manuals.

Part numbers prefixed with a "#" symbol are special order parts for use with non-EU variants or for special installations. Please quote the full part number with the # when ordering.

#### **Recycling information**

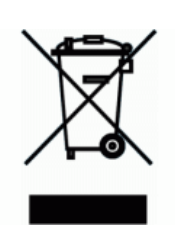

At the end of this product's life it should not be put in commercial or domestic refuse but sent for recycling. Any batteries contained within the product or used during the products life should be removed from the product and also be sent to an appropriate recycling facility.

Campbell Scientific Ltd can advise on the recycling of the equipment and in some cases arrange collection and the correct disposal of it, although charges may apply for some items or territories.

For further advice or support, please contact Campbell Scientific Ltd, or your local agent.

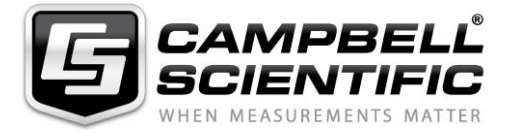

Campbell Scientific Ltd, 80 Hathern Road, Shepshed, Loughborough, LE12 9GX, UK Tel: +44 (0) 1509 601141 Fax: +44 (0) 1509 270924 *Email: support@campbellsci.co.uk www.campbellsci.co.uk* 

### *Safety*

DANGER — MANY HAZARDS ARE ASSOCIATED WITH INSTALLING, USING, MAINTAINING, AND WORKING ON OR AROUND **TRIPODS, TOWERS, AND ANY ATTACHMENTS TO TRIPODS AND TOWERS SUCH AS SENSORS, CROSSARMS, ENCLOSURES, ANTENNAS, ETC**. FAILURE TO PROPERLY AND COMPLETELY ASSEMBLE, INSTALL, OPERATE, USE, AND MAINTAIN TRIPODS, TOWERS, AND ATTACHMENTS, AND FAILURE TO HEED WARNINGS, INCREASES THE RISK OF DEATH, ACCIDENT, SERIOUS INJURY, PROPERTY DAMAGE, AND PRODUCT FAILURE. TAKE ALL REASONABLE PRECAUTIONS TO AVOID THESE HAZARDS. CHECK WITH YOUR ORGANIZATION'S SAFETY COORDINATOR (OR POLICY) FOR PROCEDURES AND REQUIRED PROTECTIVE EQUIPMENT PRIOR TO PERFORMING ANY WORK.

Use tripods, towers, and attachments to tripods and towers only for purposes for which they are designed. Do not exceed design limits. Be familiar and comply with all instructions provided in product manuals. Manuals are available at www.campbellsci.eu or by telephoning +44(0) 1509 828 888 (UK). You are responsible for conformance with governing codes and regulations, including safety regulations, and the integrity and location of structures or land to which towers, tripods, and any attachments are attached. Installation sites should be evaluated and approved by a qualified engineer. If questions or concerns arise regarding installation, use, or maintenance of tripods, towers, attachments, or electrical connections, consult with a licensed and qualified engineer or electrician.

#### **General**

- Prior to performing site or installation work, obtain required approvals and permits. Comply with all governing structure-height regulations, such as those of the FAA in the USA.
- Use only qualified personnel for installation, use, and maintenance of tripods and towers, and any attachments to tripods and towers. The use of licensed and qualified contractors is highly recommended.
- Read all applicable instructions carefully and understand procedures thoroughly before beginning work.
- Wear a **hardhat** and **eye protection**, and take **other appropriate safety precautions** while working on or around tripods and towers.
- **Do not climb** tripods or towers at any time, and prohibit climbing by other persons. Take reasonable precautions to secure tripod and tower sites from trespassers.
- Use only manufacturer recommended parts, materials, and tools.

#### **Utility and Electrical**

- **You can be killed** or sustain serious bodily injury if the tripod, tower, or attachments you are installing, constructing, using, or maintaining, or a tool, stake, or anchor, come in **contact with overhead or underground utility lines**.
- Maintain a distance of at least one-and-one-half times structure height, or 20 feet, or the distance required by applicable law, **whichever is greater**, between overhead utility lines and the structure (tripod, tower, attachments, or tools).
- Prior to performing site or installation work, inform all utility companies and have all underground utilities marked.
- Comply with all electrical codes. Electrical equipment and related grounding devices should be installed by a licensed and qualified electrician.

#### **Elevated Work and Weather**

- Exercise extreme caution when performing elevated work.
- Use appropriate equipment and safety practices.
- During installation and maintenance, keep tower and tripod sites clear of un-trained or non-essential personnel. Take precautions to prevent elevated tools and objects from dropping.
- Do not perform any work in inclement weather, including wind, rain, snow, lightning, etc.

#### **Maintenance**

- Periodically (at least yearly) check for wear and damage, including corrosion, stress cracks, frayed cables, loose cable clamps, cable tightness, etc. and take necessary corrective actions.
- Periodically (at least yearly) check electrical ground connections.

#### WHILE EVERY ATTEMPT IS MADE TO EMBODY THE HIGHEST DEGREE OF SAFETY IN ALL CAMPBELL SCIENTIFIC PRODUCTS, THE CUSTOMER ASSUMES ALL RISK FROM ANY INJURY RESULTING FROM IMPROPER INSTALLATION, USE, OR MAINTENANCE OF TRIPODS, TOWERS, OR ATTACHMENTS TO TRIPODS AND TOWERS SUCH AS SENSORS, CROSSARMS, ENCLOSURES, ANTENNAS, ETC.

# Table of contents

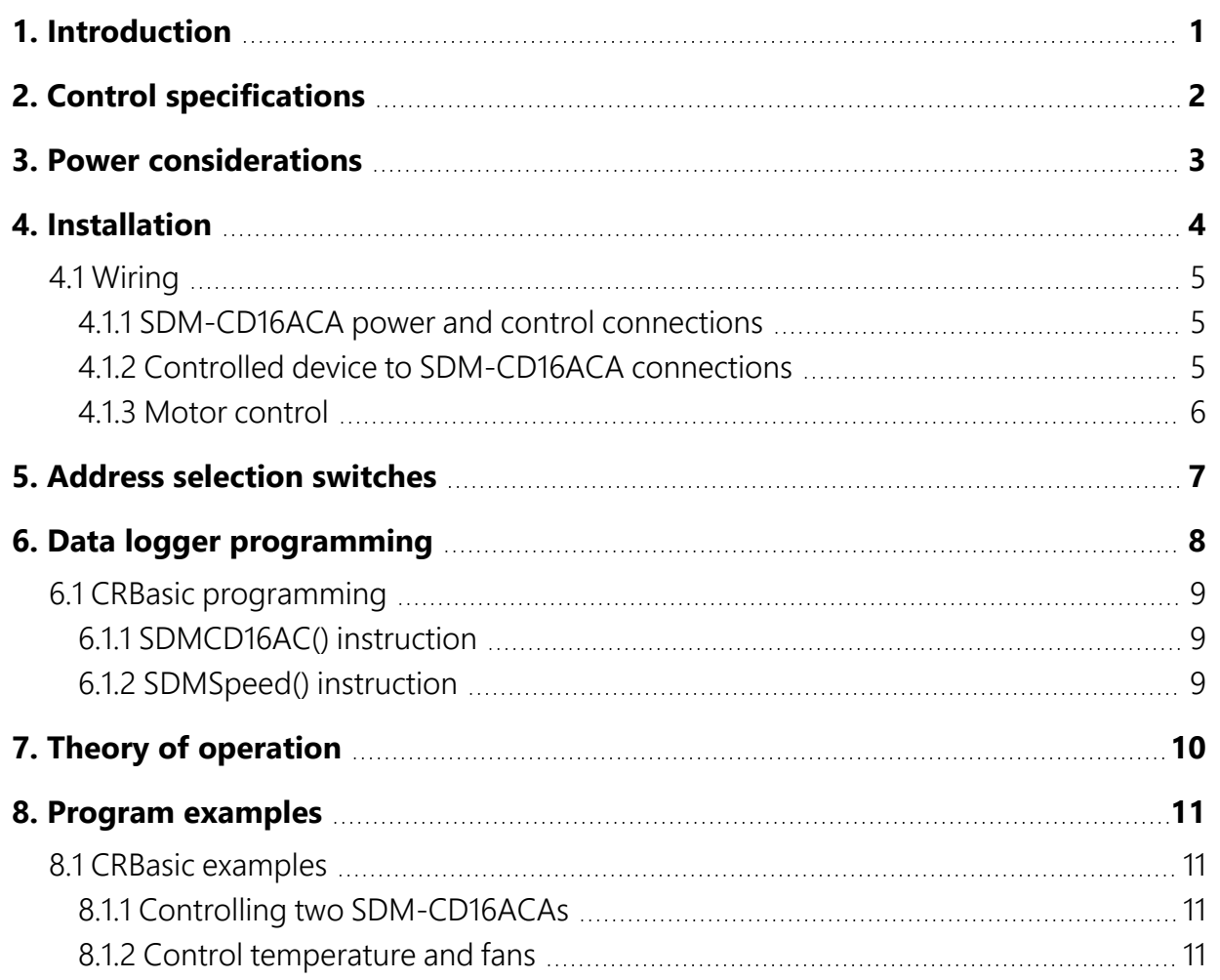

## <span id="page-5-0"></span>1. Introduction

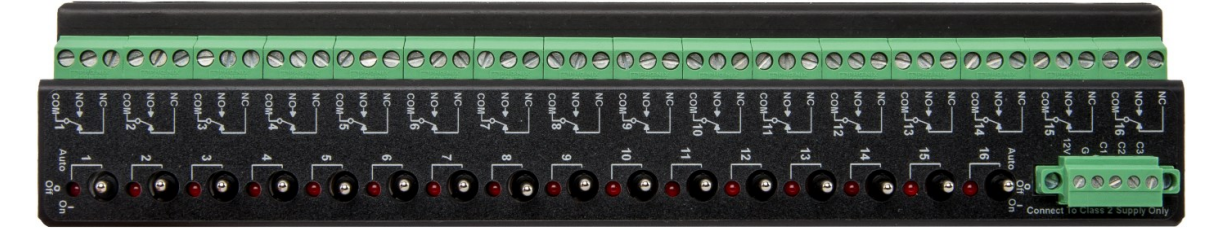

*Figure 1-1. SDM-CD16ACA face panel*

<span id="page-5-1"></span>The SDM-CD16ACA has 16 AC/DC relay control ports (see [Figure](#page-5-1) 1-1 [p. 1]). Each relay port can be controlled by a data logger or controlled manually with a manual override toggle switch.

The toggle switch has three positions: ON and OFF for manual override, and AUTO for data logger control. In the ON position, the common (COM) and normally open (NO) contacts are closed (see [Figure](#page-10-1) 4-1 [p. 6]). In the AUTO position, the state of the relays are controlled by the data logger control ports.

The SDM-CD16ACA is a synchronously addressed data logger peripheral. Three ports on the data logger are used to address the SDM-CD16ACA, then clock out the desired state of each of the 16 control ports. Up to 15 SDM-CD16ACAs may be addressed, making it possible to control a maximum of 240 ports from the three data logger ports.

Compatible Campbell Scientific data loggers use the CRBasic instruction SDMCD16AC() to control the SDM-CD16ACA.

#### NOTE:

The SDM-CD16ACA is an improved version of the SDM-CD16AC with better individual contact ratings. Both the SDM-CD16ACA and the SDM-CD16AC are controlled with the same CRBasic instruction, SDMCD16AC().

# <span id="page-6-0"></span>2. Control specifications

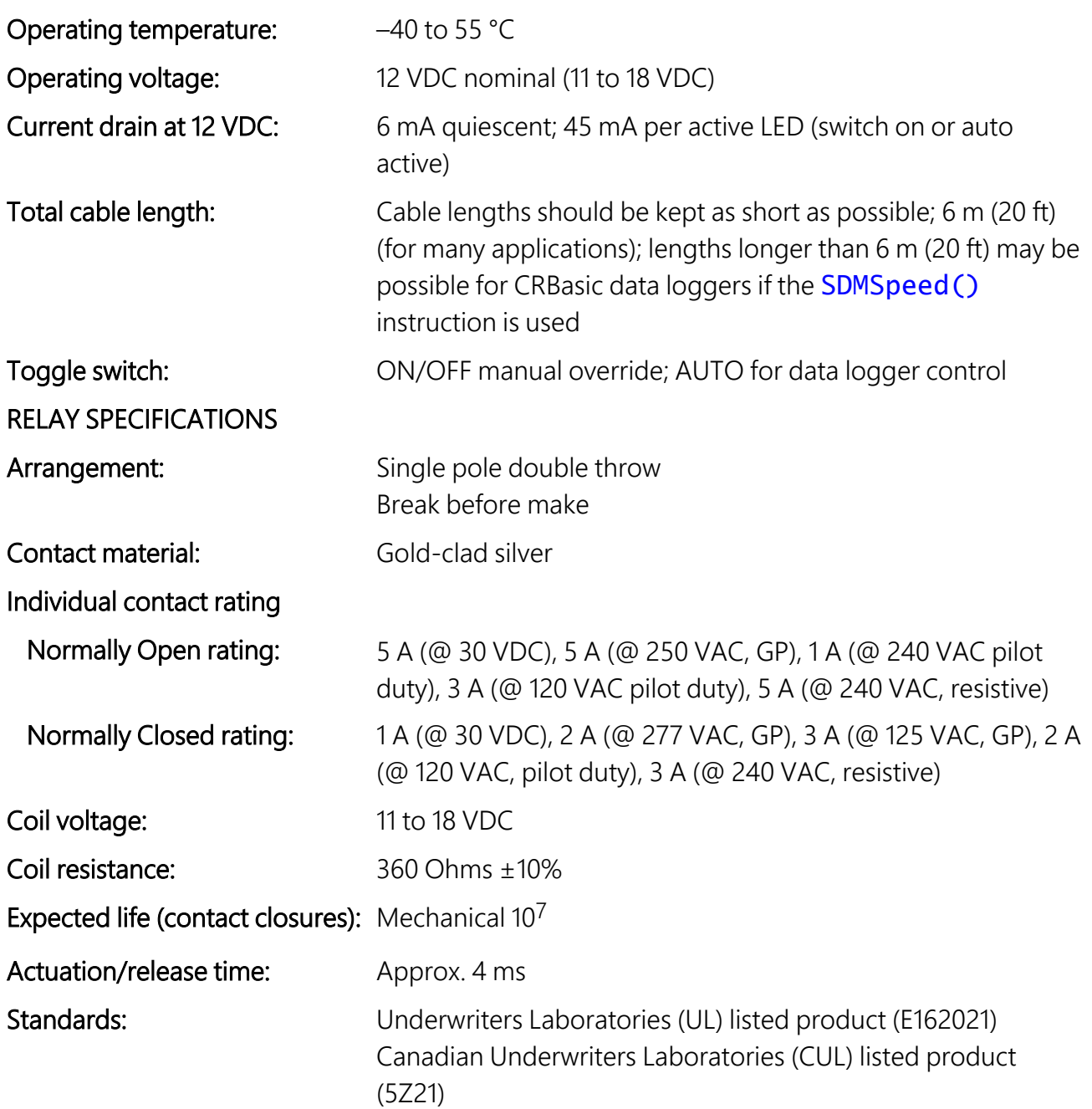

# <span id="page-7-0"></span>3. Power considerations

The SDM-CD16ACA power requirements are large compared to most Campbell Scientific products. For most applications, an external power supply (see [Figure](#page-7-1) 3-1 [p. 3]) is recommended to power the SDM-CD16ACA.

For some applications, it may be convenient to use the data logger supply to power the SDM-CD16ACA (see [Figure](#page-7-1) 3-1 [p. 3]). For long-term applications, the lead acid power supply available with Campbell Scientific data loggers should be used, allowing the batteries to be float charged. It is not recommended that the data logger alkaline supply be used to power the SDM-CD16ACA for long-term applications due to its large power requirements.

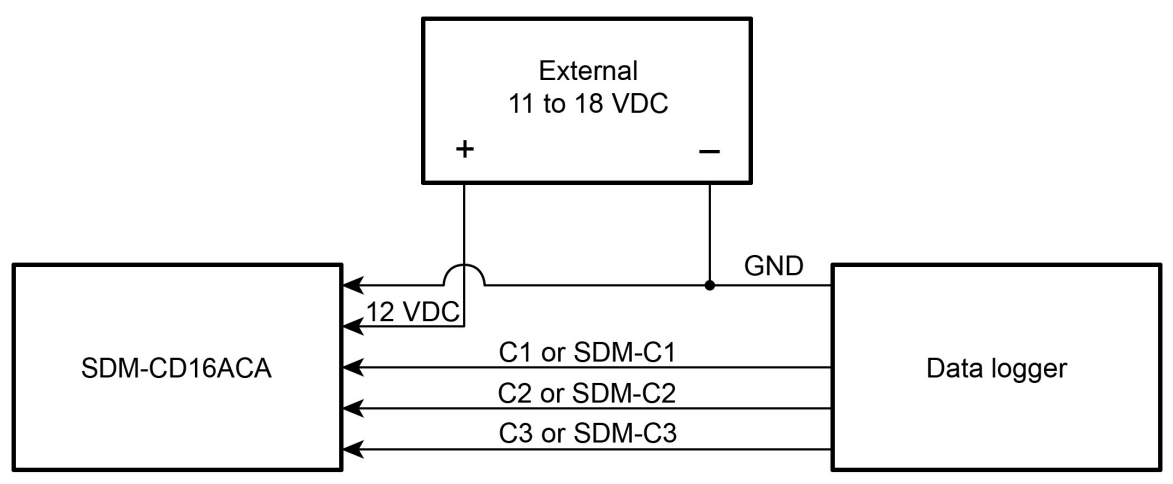

Connection with external supply

<span id="page-7-1"></span>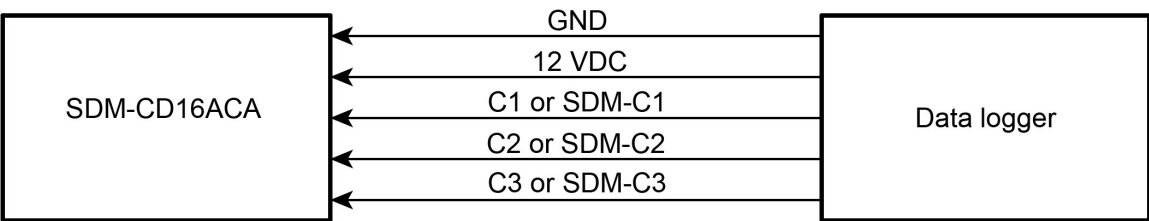

Connection with datalogger supply

*Figure 3-1. Connection block diagrams*

# <span id="page-8-0"></span>4. Installation

- The SDM-CD16ACA must be installed in an enclosure that provides a pollution degree 2 environment (normally, only nonconductive pollution; however, a temporary conductivity caused by condensation may be expected). All Campbell Scientific enclosures meet this requirement.
- Use copper conductors only.
- Wire Range: 30 to 14 AWG
- Tightening Torque: 5 to 7 in/lb
- $\bullet$  Use minimum 60/75 °C wire.
- Input power must be connected to a class 2 supply only. All Campbell Scientific power supplies meet the class 2 supply requirements.

#### CAUTION:

Cables connecting the data logger and SDM device should be kept as short as possible to minimize the risk of corruption of the signals and damage from induced surges. Where long cable runs (>3 m) are unavoidable and the cables run outside, some extra protection may be required for the SDM control ports. Please contact Campbell Scientific for further advice. When connecting wires to the SDM signal ports, please ensure they are at ground potential before making the connection by touching them to the earth terminal.

For data logger connections, see [Table](#page-9-3) 4-1 (p. 5).

Multiple SDM-CD16ACAs may be wired in parallel by connecting the data logger side of one SDM-CD16ACA to the next. The CABLE5CBL-L or an equivalent cable is used to connect the module to the data logger. A 0.3 m (1 ft) cable length should be sufficient when both data logger and SDM-CD16ACA are housed within an ENC12/14; a 0.6 m (2 ft) length may be required if the data logger and SDM-CD16ACA are housed at opposite ends of an EN16/18 enclosure.

CRBasic data loggers should use the **SDMSpeed**  $\bigcirc$  instruction if the cable length is longer than 6 m (20 ft).

#### NOTE:

SDM cables in noisy environments need to be suitably shielded.

### <span id="page-9-1"></span><span id="page-9-0"></span>4.1 Wiring

### 4.1.1 SDM-CD16ACA power and control connections

Refer to [Figure](#page-7-1) 3-1 (p. 3) and [Table](#page-9-3) 4-1 (p. 5) for SDM-CD16ACA operating power and control connections to the data logger.

<span id="page-9-3"></span>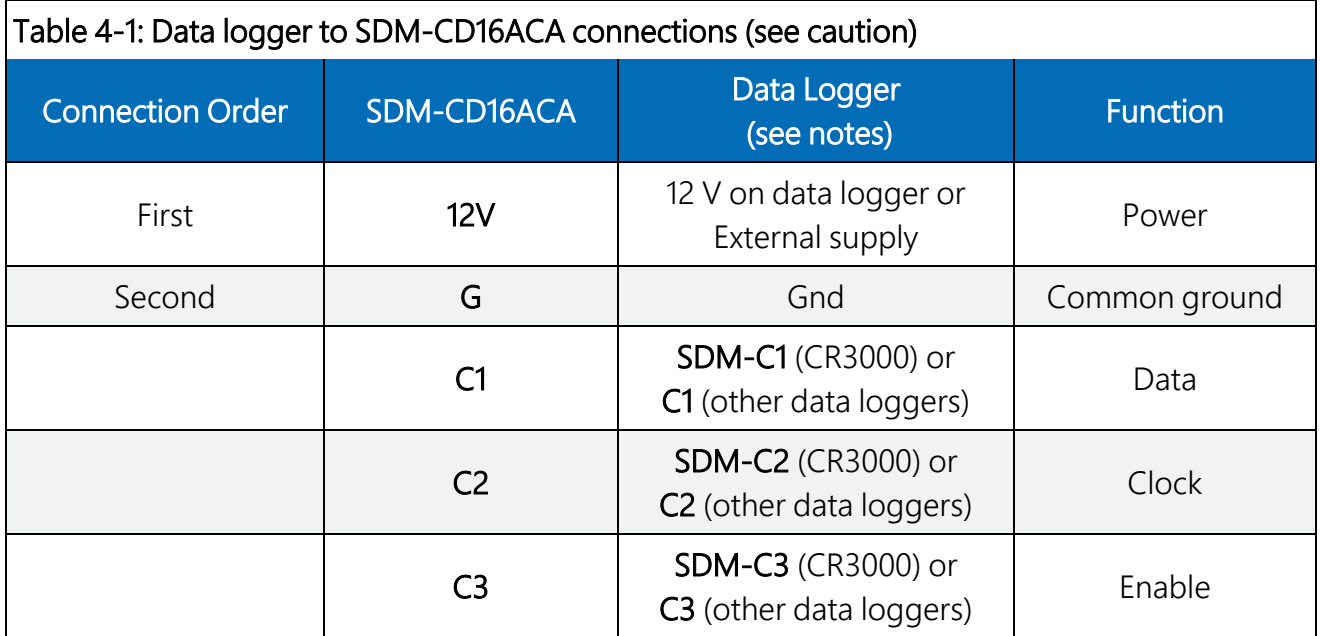

#### CAUTION:

The order in which connections are made is critical. Always connect 12 V first, followed by ground, then Control Ports.

#### NOTE:

In addition to SDM operation through terminals  $C1$ ,  $C2$ , and  $C3$  as shown in [Table](#page-9-3) 4-1 (p. 5), the **SDMBeginPort()** instruction in CRBasic may be used to configure U terminals on the GRANITE 6 and CR6 in the same manner. U1–U3, U5–U7, and U9–U11 are usable in the same Data, Clock, Enable order as the C terminals. The SDMBeginPort () instruction also allows terminals C5, C6, and C7 to be used in the same manner on the GRANITE 9, GRANITE 10, and CR1000X data loggers. See the *CRBasic Editor Help* for SDMBeginPort() for details.

### <span id="page-9-2"></span>4.1.2 Controlled device to SDM-CD16ACA connections

#### DANGER:

ELECTROCUTION HAZARD! USE EXTREME CAUTION WHEN WORKING WITH HIGH VOLTAGE INPUTS. DO NOT COME IN CONTACT WITH HOT LEADS!

[Figure 4-1](#page-10-1) (p. 6) shows how the switches in each channel operate. NO means "normally open", NC means "normally closed". COM means "common" to NO and NC.

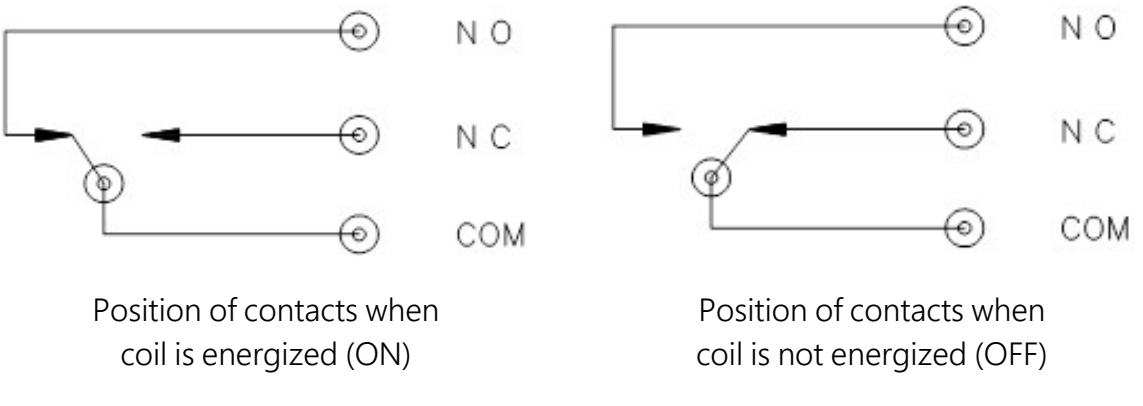

*Figure 4-1. Switch operation*

<span id="page-10-1"></span>In most applications, the SDM-CD16ACA acts as a switch (controllable break) in one wire of the circuit powering the controlled device. One side of this break may have power (hot). [Figure 4-2](#page-10-2) [\(p. 6\)](#page-10-2) shows an example.

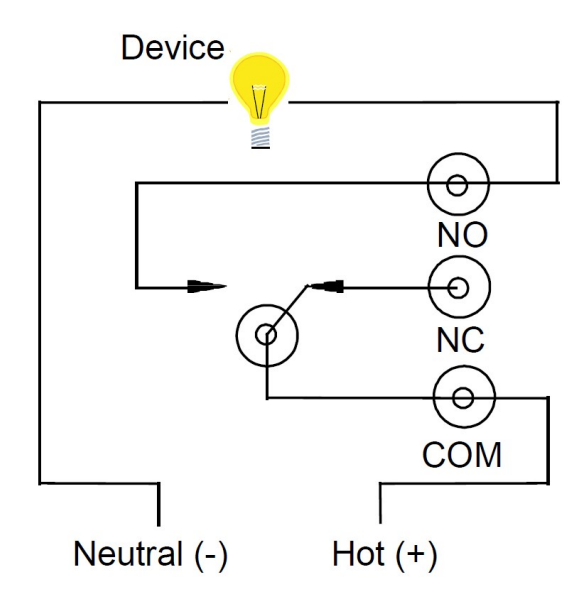

*Figure 4-2. Typical wiring application*

### <span id="page-10-2"></span><span id="page-10-0"></span>4.1.3 Motor control

The SDM-CD16ACA is a UL approved Start/Stop motor controller. In [Figure](#page-11-1) 4-3 (p. 7), a typical 5 Amp 115 VAC relay contact circuit shows how to control a three phase motor starter in a Motor Control Centre (MCC). Typically, the data logger will automatically command the appropriate relay to energize the motor starter. The relay in the SDM-CD16ACA will remain latched until the

data logger program commands that the motor be turned off, at which time the relay will open the circuit to the motor starter and the motor will stop.

The SDM-CD16ACA can be used to control three phase pump motors, air blowers, and large control valves in the same fashion.

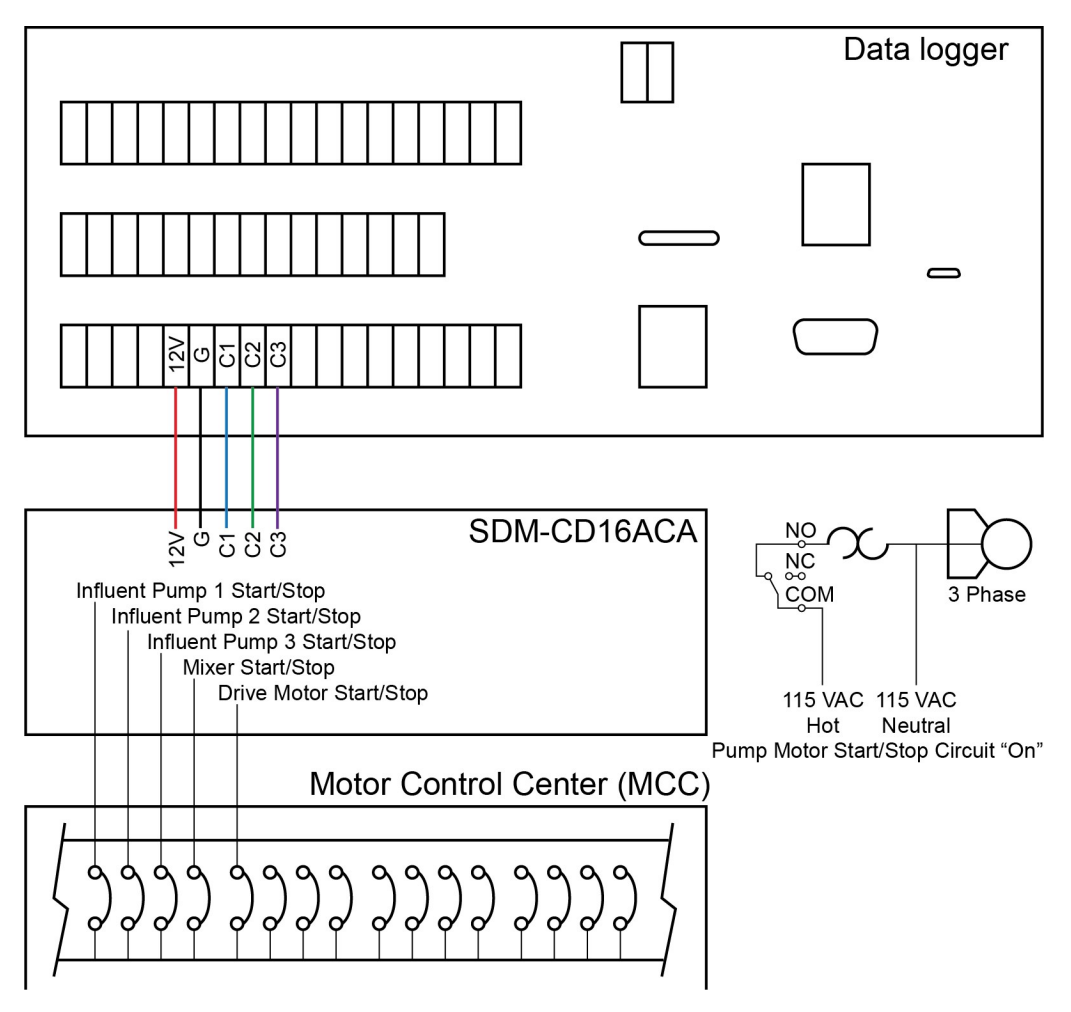

*Figure 4-3. SDM-CD16ACA relay outputs to MCC*

## <span id="page-11-1"></span><span id="page-11-0"></span>5. Address selection switches

Each SDM-CD16ACA can have 1 of 15 addresses (0 to 14). Address 15 is reserved for the SDMTrigger() instruction. Shipped from the factory, the address is set at 00. The following table shows switch position and the corresponding address (see [Figure 5-1](#page-12-1) [p. 8]).

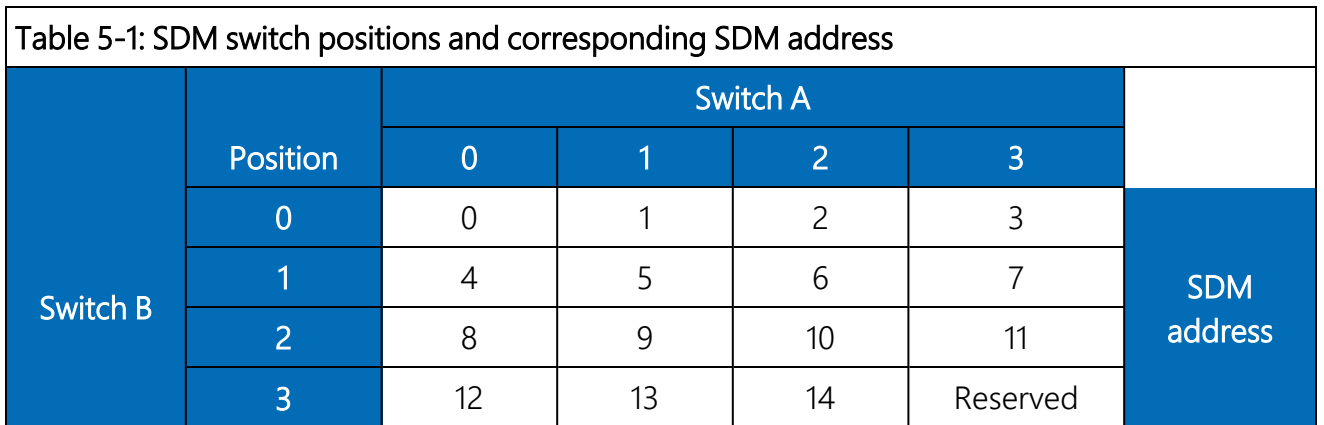

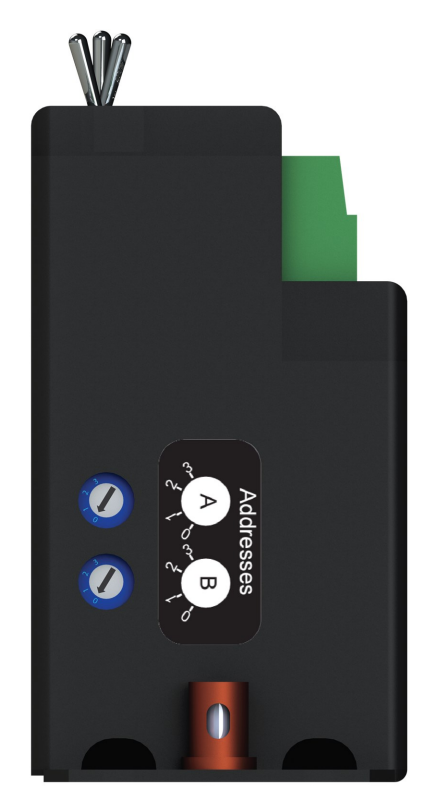

*Figure 5-1. Addressing*

# <span id="page-12-1"></span><span id="page-12-0"></span>6. Data logger programming

In CRBasic, the **SDMCD16AC()** instruction is used to control the SDM-CD16ACA. Data loggers that are programmed with CRBasic include the GRANITE series, CR6, CR3000, CR1000X, CR800, CR850, and CR1000. For the GRANITE series, CR6, and CR1000X, the SDMBeginPort()

<span id="page-13-0"></span>instruction may be used to configure terminals other than C1, C2, and C3 for SDM control. The SDMSpeed() instruction should be used if the cable length is longer than 20 ft.

## <span id="page-13-1"></span>6.1 CRBasic programming

### 6.1.1 SDMCD16AC() instruction

#### Syntax

SDMCD16AC(Source, Reps, SDMAddress)

#### Remarks

A port on an SDM-CD16ACA is enabled/disabled (turned on or off) by sending a value to it using the SDMCD16AC() instruction. A non-zero value will enable the port; a zero value disables it. The values to be sent to the CD16AC are held in the Source array.

The SDMCD16AC() instruction has the following parameters:

Source: The Source parameter is an array which holds the values that will be sent to the SDM-CD16ACA to enable/disable its ports. An SDM-CD16ACA has 16 ports; therefore, the source array must be dimensioned to 16 times the number of repetitions (the number of SDM-CD16ACA devices to be controlled). As an example, with the array CDCtrl(32), the value held in CDCtrl(1) will be sent to port 1, the value held in CDCtrl(2) will be sent to port 2, etc. The value held in CDCtrl(32) would be sent to port 16 on the second SDM-CD16ACA.

If the **Source** parameter is defined as a Long variable, but it is dimensioned less than 16X Reps, Source will act as a binary control for the instruction whose bits 0…15 will specify control ports 1…16, respectively. In this situation, Source (1) will be used for the first Rep; Source (2) will be used for the second Rep, and so on.

Reps: The Reps parameter is the number of SDM-CD16ACA devices that will be controlled with this instruction.

SDMAddress: The SDMAddress parameter is used to define the address of the CD16AC that will be controlled with this instruction. Valid SDM addresses are 0 through 14. Address 15 is reserved for the **SDMTrigger()** instruction. If the **Reps** parameter is greater than 1, the data logger will increment the SDM address for each subsequent device that it communicates with.

### <span id="page-13-2"></span>6.1.2 SDMSpeed() instruction

The **SDMSpeed()** instruction is used to change the speed at which data is clocked to and from attached SDM devices. Slowing down the clock rate may be necessary when many SDM devices are connected to the data logger, or even when a single SDM device is connected over a long cable.

- Many applications do not require the use of **SDMSpeed()**.
- If intermittent communications with several devices connected at once is experienced, or when using long cables, use  $SDMSpeed()$  to increase the bit period above the default. Try doubling the bit period until a stable link is achieved.
- To maximize communication speeds because of skipped scans, decrease the bit period.

Changing the clock rate is accomplished by changing the bit period of the clock signal. A short bit period equates to a faster clock rate and faster data transfer. A long bit period equates to a slower clock rate and a slower data transfer more suitable for long cable lengths or many connected devices.

The syntax of this instruction is as follows:

#### SDMSpeed(BitPeriod)

The BitPeriod argument can be a constant or variable integer. If the **SDMSpeed()** instruction is not included in the program, the default bit period for the clock line will be used. If the bit period specified is smaller than the minimum or larger than the maximum, the data logger will default to the minimum or maximum bit period, respectively. Refer to *CRBasic Editor Help* for the default, minimum, and maximum bit period for each data logger.

# <span id="page-14-0"></span>7. Theory of operation

The SDM-CD16ACA is a synchronously addressed peripheral. C2 and C3, driven high by the data logger, initiate a cycle. While holding C3 high, the data logger drives C2 as a clock line and C1 as a serial data line. The data logger shifts out a data bit on C1 (LSB first) on the falling edge of the C2 clock. The SDM-CD16ACA shifts in the C1 data bit on the rising edge of the C2 clock.

The first 8 bits clocked out represent the SDM-CD16ACA address. If the address matches the SDM-CD16ACA address, the SDM-CD16ACA is enabled. If enabled, the next 16 bits are shifted into the SDM-CD16ACA, each bit controlling one port, the first of which controls port 1.

When the 16 control bits are clocked in, C2 is held high while C3 is pulsed low then high to latch the control bits. The data logger then lowers both C3 and C2 to complete the cycle.

# <span id="page-15-1"></span><span id="page-15-0"></span>8. Program examples

### 8.1 CRBasic examples

The three program examples discussed in this section are downloadable at www.campbellsci.eu[/downloads/sdm-cd16ac-example-programs](https://www.campbellsci.com/downloads/sdm-cd16ac-example-programs).  $\Box$  The programs demonstrate controlling two SDM-CD16ACAs, controlling temperature and fans in greenhouses, and using an integer instead of an array to set the SDM-CD16ACA control outputs. While the programs are written for the CR1000X, they will work with other Campbell Scientific data loggers with little or no modification.

### <span id="page-15-2"></span>8.1.1 Controlling two SDM-CD16ACAs

The program, SDM-CD16AC-two-sdms.dld, demonstrates using two SDM-CD16ACA modules to control pumps and heaters based on water level and temperature thresholds.

### <span id="page-15-3"></span>8.1.2 Control temperature and fans

In program SDM-CD16AC\_greenhouse-control.dld, the SDM-CD16ACA is used to control the temperature between 23 and 28 °C in each of five greenhouses. In each greenhouse, the SDM-CD16ACA controls a heating unit, a refrigerating unit, and an air-mixing fan according to the following conditions.

Heating unit: Activate when temperature < 23.5 °C. Deactivate when temperature > 25.5 °C

Cooling unit: Activate when temperature > 27.5 °C. Deactivate when temperature < 24.5 °C

Mixing fan: Activate whenever the heating or cooling units are activated. Activate for 5 minutes out of every 15 minutes.

The program assumes the temperature measurements have been made, and the average temperature for each greenhouse is computed and residing in the appropriate variable.

Input Location assignments are as follows:

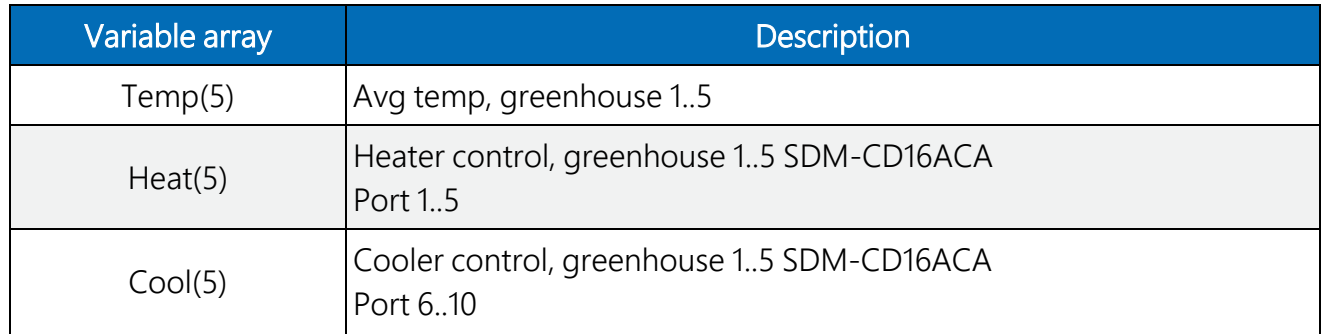

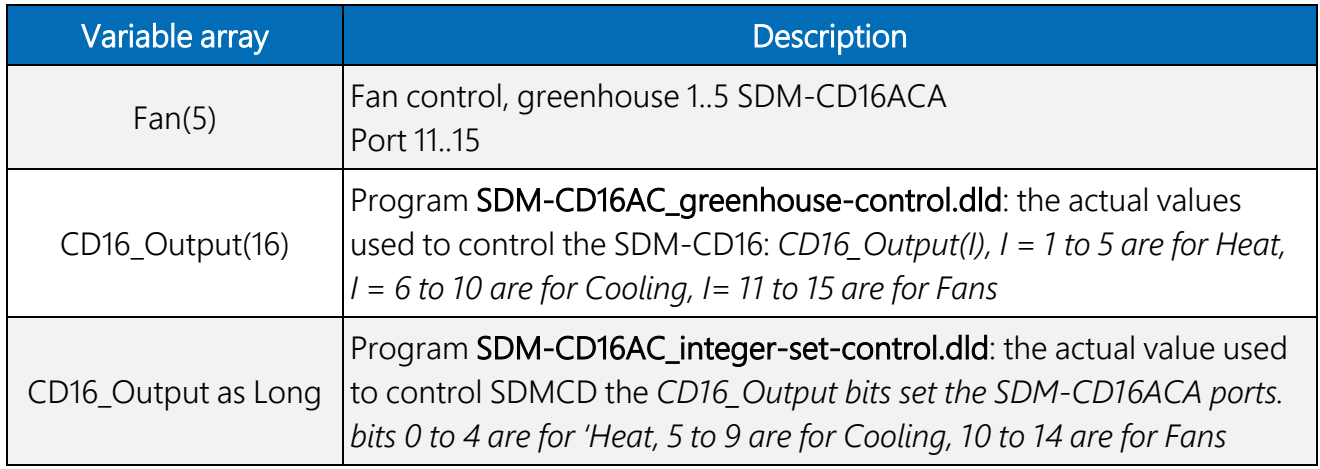

Program SDM-CD16AC\_greenhouse-control.dld uses an array of values to set the SDM-CD16ACA control outputs.

Program SDM-CD16AC\_integer-set-control.dld has the same function as program SDM-CD16AC\_greenhouse-control.dld, but uses an integer instead of an array to set the SDM-CD16ACA control outputs.

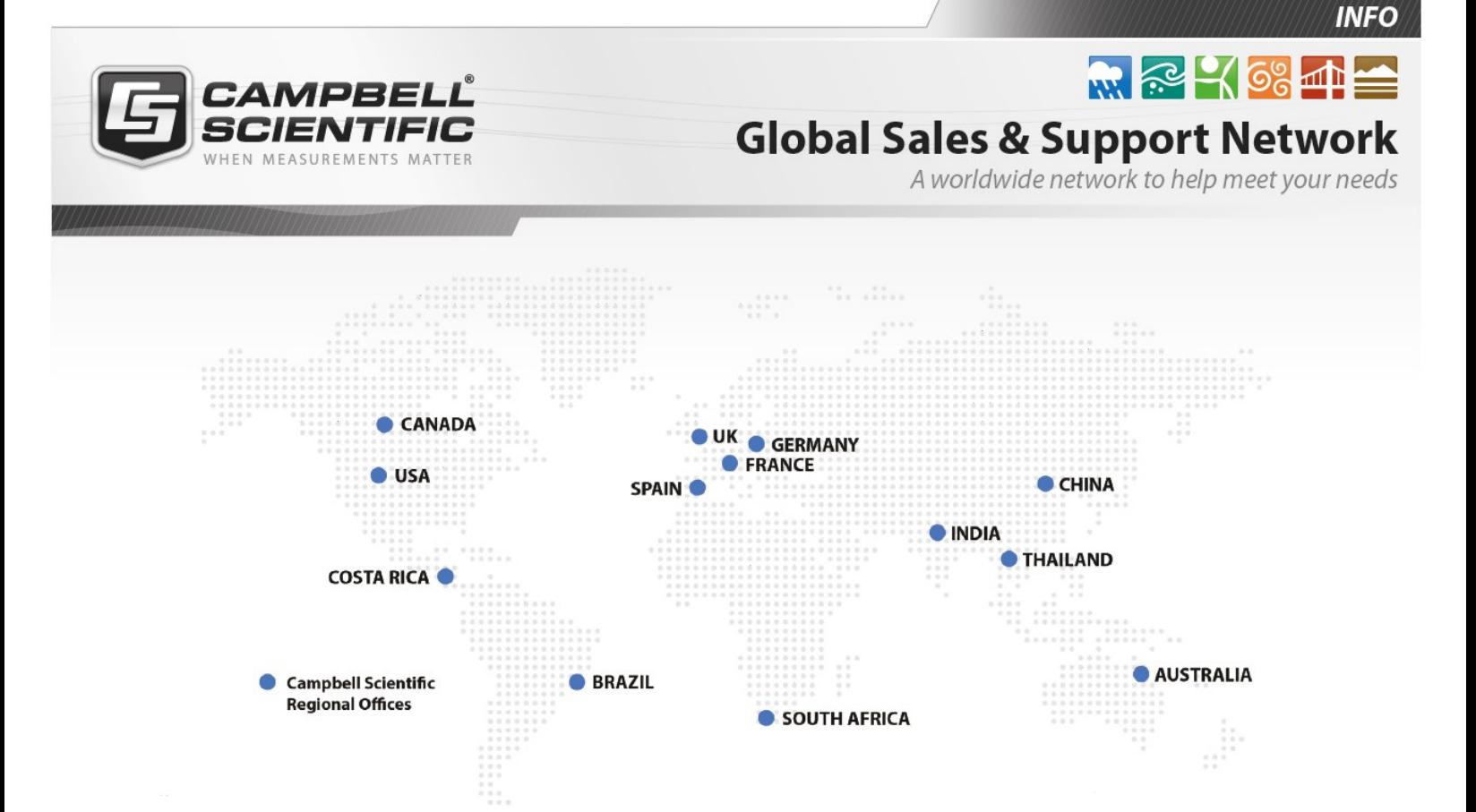

#### Campbell Scientific Regional Offices

#### *Australia*

*Location: Phone: Email: Website:* Garbutt, QLD Australia 61.7.4401.7700 [info@campbellsci.com.au](mailto:info@campbellsci.com.au) [www.campbellsci.com.au](http://www.campbellsci.com.au/)

#### *Brazil*

*Location: Phone: Email: Website:* São Paulo, SP Brazil 11.3732.3399 [vendas@campbellsci.com.br](mailto:vendas@campbellsci.com.br) [www.campbellsci.com.br](http://www.campbellsci.com.br/)

#### *Canada*

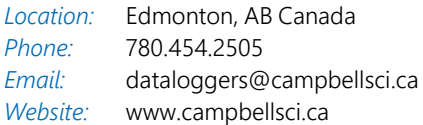

#### *China*

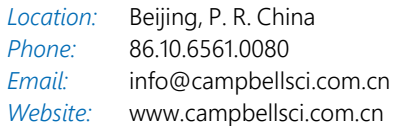

#### *Costa Rica*

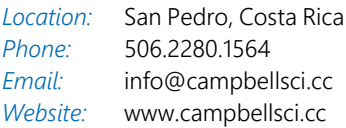

#### *France*

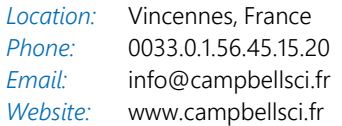

#### *Germany*

*Location: Phone: Email: Website:* Bremen, Germany 49.0.421.460974.0 [info@campbellsci.de](mailto:info@campbellsci.de) [www.campbellsci.de](http://www.campbellsci.de/)

#### *India*

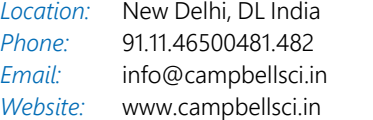

#### *South Africa*

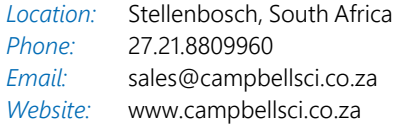

#### *Spain*

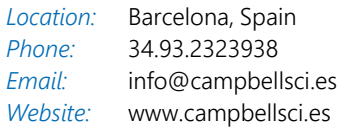

#### *Thailand*

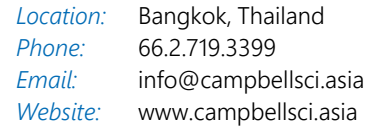

#### *UK*

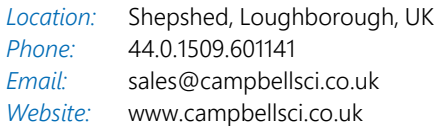

#### *USA*

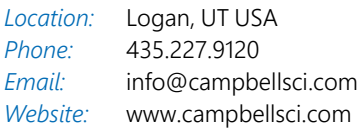